## **NEW FEATURES AND OPTIONS FOR TRUSTEE 341 FILING PROGRAM IN CM/ECF VERSION 4.2 November 29, 2011**

The Trustee's 341 Filing program has new features that will make the process more efficient and give you the option to customize docket text.

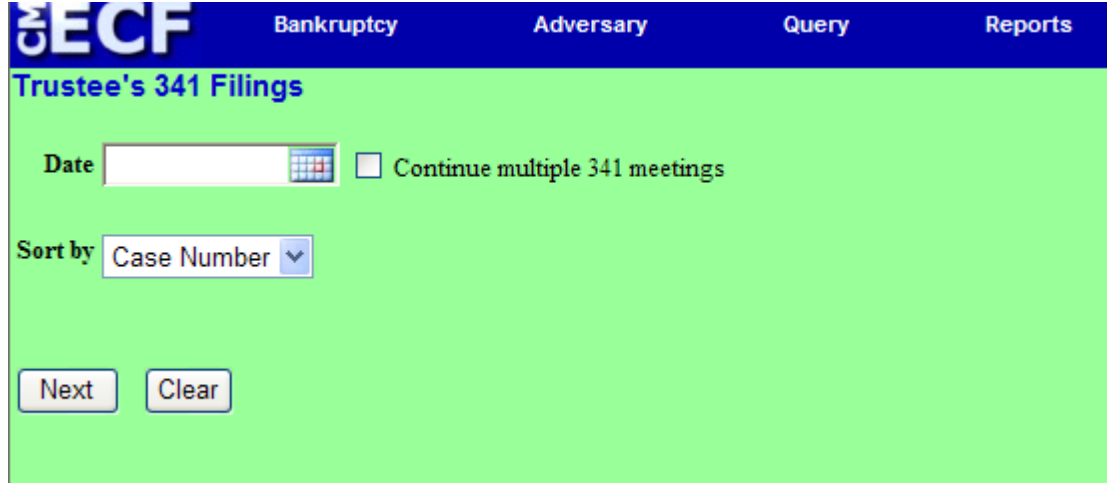

The initial Trustee's 341 Filings Screen has been revised. There is a new option to "Continue multiple 341 meetings" in a single operation and also an option to sort by time as well as by case number. There is also a new calendar icon.

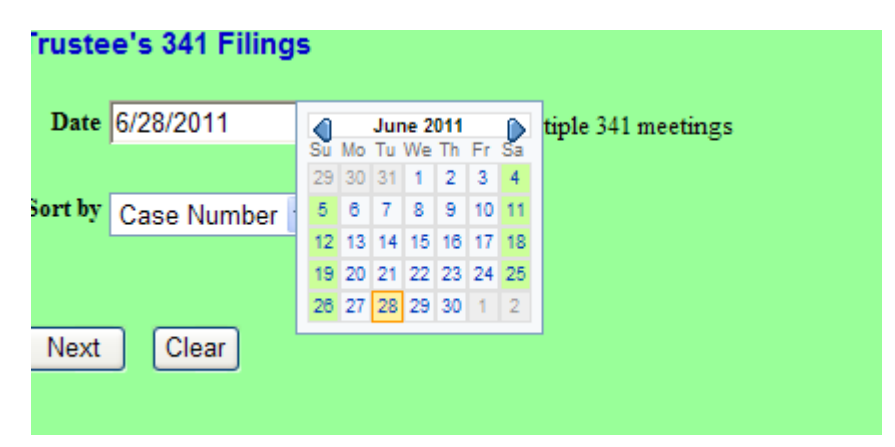

Here is the new 341 meeting calendar screen designed to continue multiple meetings. Notice the new clock icon. You can user your mouse to select the time

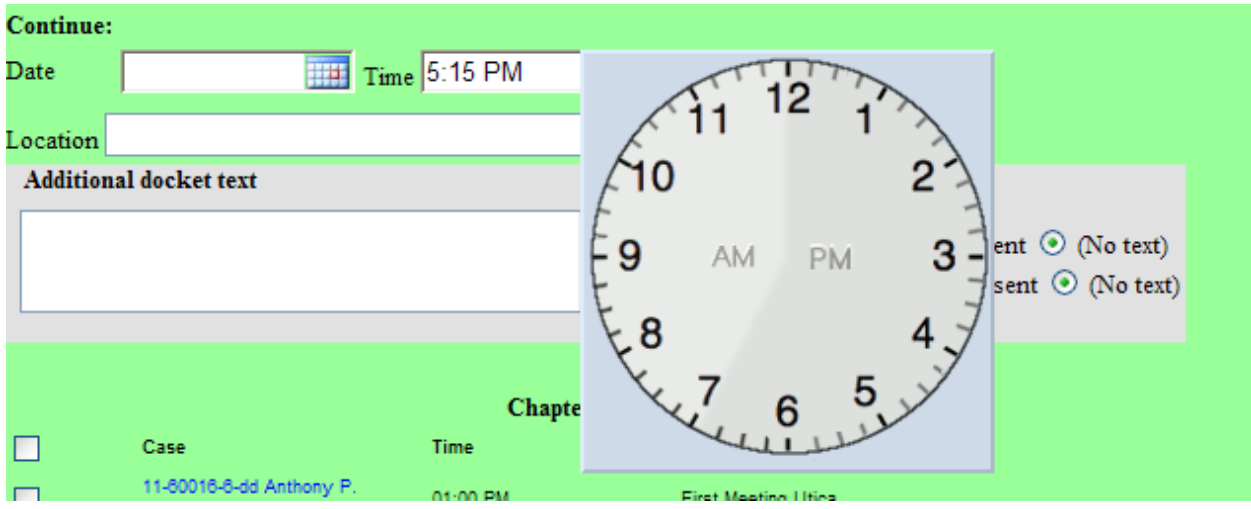

The new "Additional docket text" window has been added to this screen, allowing the trustee to add comments to the docket report for this entry. Additionally, standardized language can be appended to the final docket text by selecting the "Debtor appeared" or "Debtor absent" from required meeting check boxes. **Please note that selecting any additional text will cause the text to be added to all of cases you are selecting.** 

## *This information, regarding the adjournment of the 341 meeting, will also satisfy the requirement of Rule 2003(e).*

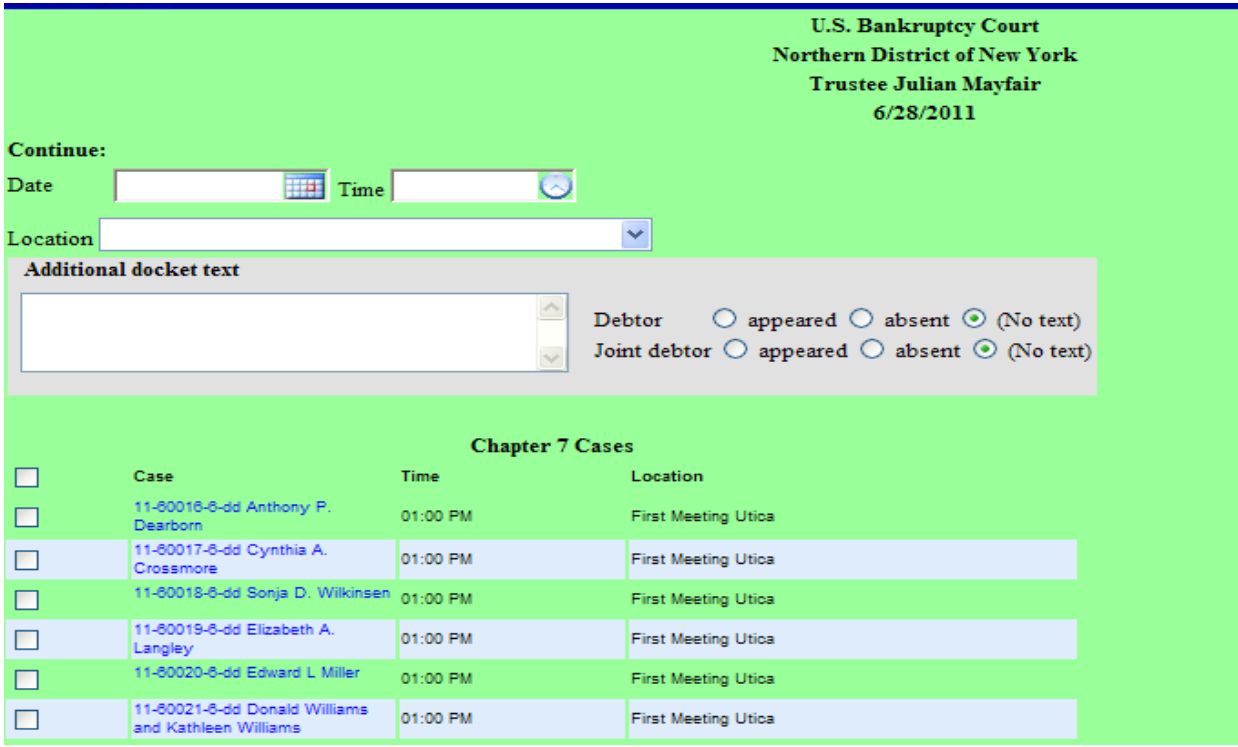

You may also bypass the "Continue multiple 341 meetings" selection and go directly to the next screen to process 341 meetings on each case individually.

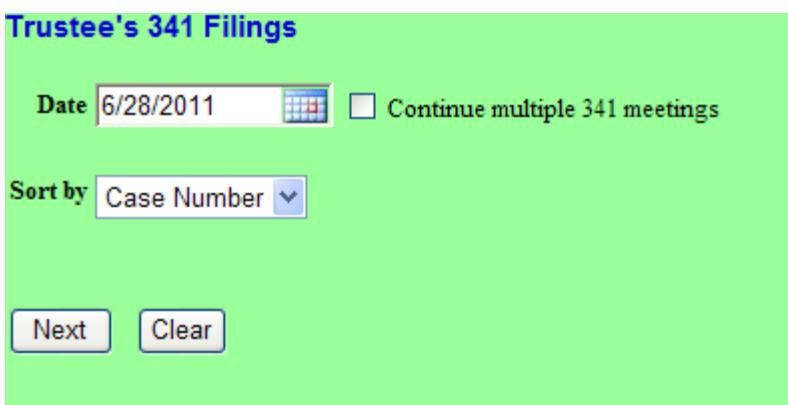

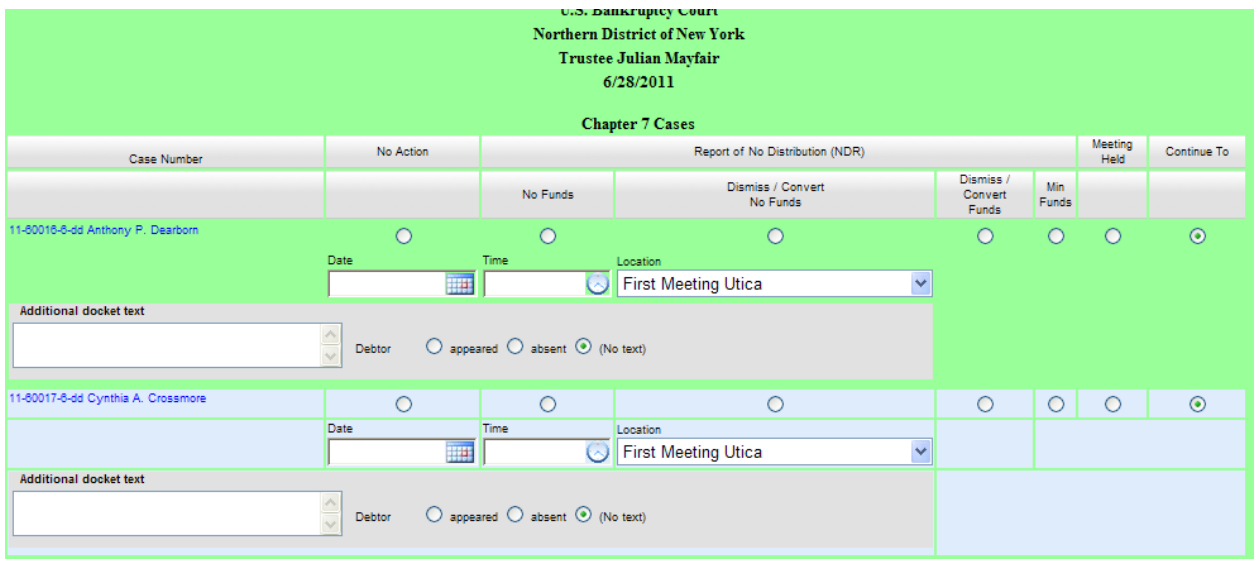

With this revised screen, the Meeting held column allows you to just docket 341 meeting held and no other action. In the past, a trustee would need to docket this event manual.

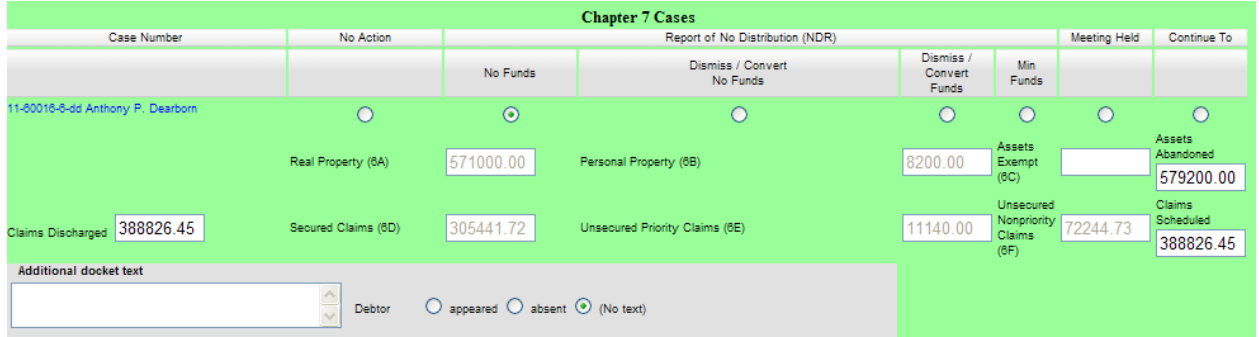

For all options other than No Action, the new text window and check boxes for Debtor "appeared" or "absent" are displayed. Entries may be made here for each individual case. Other than these enhancements, the functionality of this program is the same.

## *Please note: Assigning the adjourned date and time will satisfy the requirement of Rule 2003(e).*